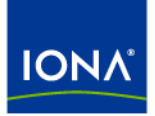

# Artix<sup>™</sup>

## BMC Patrol Integration Guide

Version 4.2, March 2007

Making Software Work Together™

IONA Technologies PLC and/or its subsidiaries may have patents, patent applications, trademarks, copyrights, or other intellectual property rights covering subject matter in this publication. Except as expressly provided in any written license agreement from IONA Technologies PLC, the furnishing of this publication does not give you any license to these patents, trademarks, copyrights, or other intellectual property. Any rights not expressly granted herein are reserved.

IONA, IONA Technologies, the IONA logos, Orbix, Artix, Making Software Work Together, Adaptive Runtime Technology, Orbacus, IONA University, and IONA XMLBus are trademarks or registered trademarks of IONA Technologies PLC and/or its subsidiaries.

Java and J2EE are trademarks or registered trademarks of Sun Microsystems, Inc. in the United States and other countries. CORBA is a trademark or registered trademark of the Object Management Group, Inc. in the United States and other countries. All other trademarks that appear herein are the property of their respective owners.

While the information in this publication is believed to be accurate, IONA Technologies PLC makes no warranty of any kind to this material including, but not limited to, the implied warranties of merchantability and fitness for a particular purpose. IONA shall not be liable for errors contained herein, or for incidental or consequential damages in connection with the furnishing, performance or use of this material.

#### COPYRIGHT NOTICE

No part of this publication may be reproduced, stored in a retrieval system or transmitted, in any form or by any means, photocopying, recording or otherwise, without prior written consent of IONA Technologies PLC. No third-party intellectual property right liability is assumed with respect to the use of the information contained herein. IONA Technologies PLC assumes no responsibility for errors or omissions contained in this publication. This publication and features described herein are subject to change without notice.

Copyright © 1999-2007 IONA Technologies PLC. All rights reserved.

All products or services mentioned in this publication are covered by the trademarks, service marks, or product names as designated by the companies that market those products.

Updated: March 29, 2007

# **Contents**

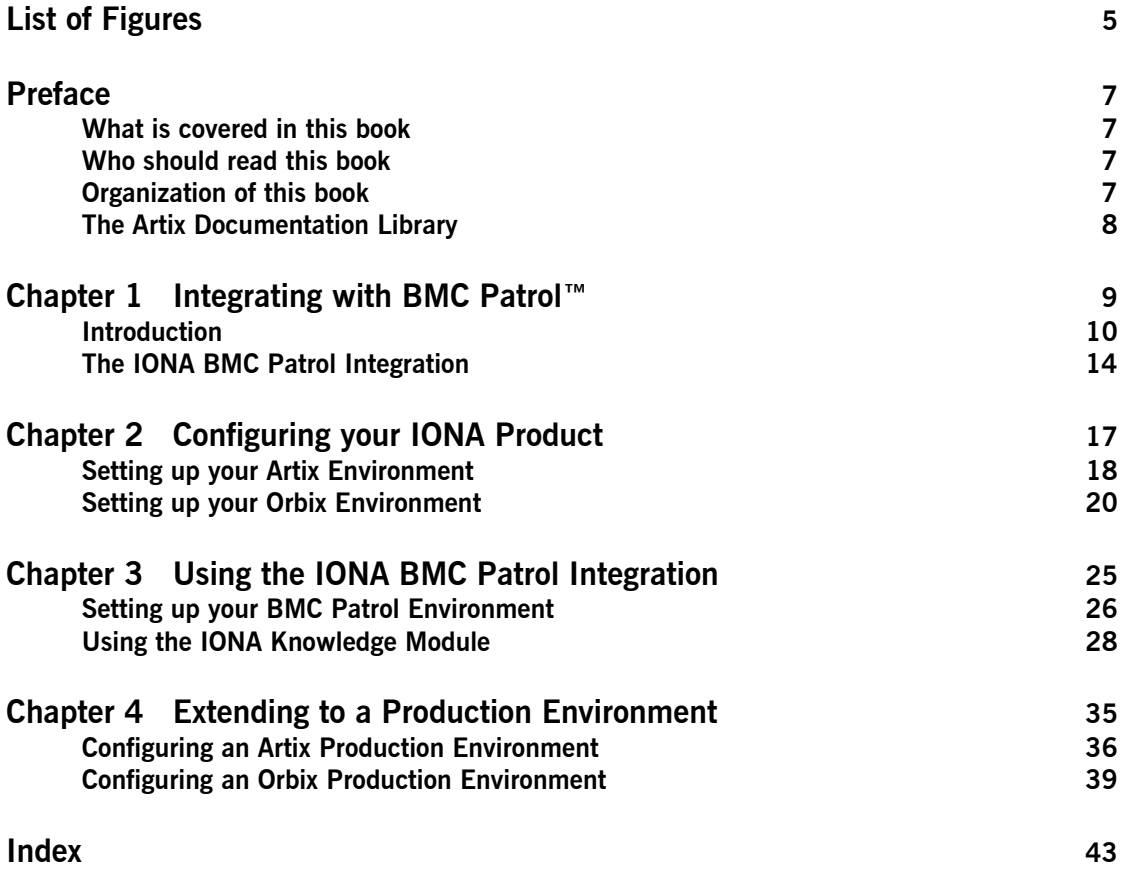

**CONTENTS** 

# <span id="page-4-0"></span>List of Figures

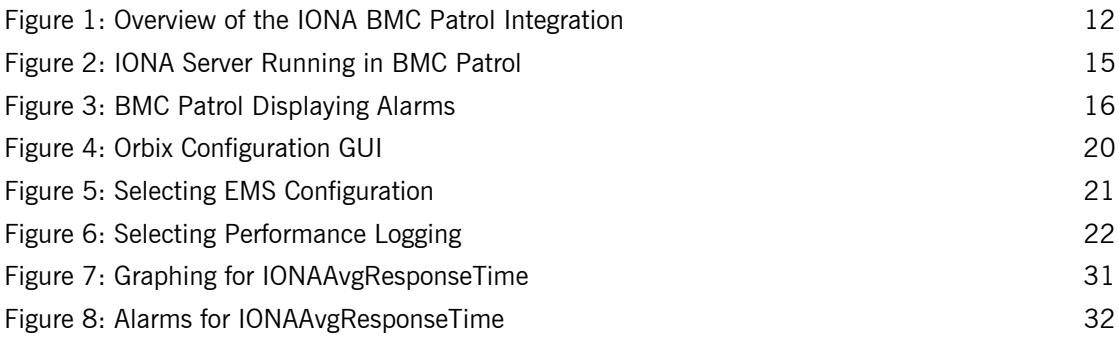

LIST OF FIGURES

# <span id="page-6-0"></span>Preface

#### <span id="page-6-1"></span>**What is covered in this book**

IONA products support integration with Enterprise Management Systems such as IBM Tivoli<sup>™</sup>, BMC Patrol<sup>™</sup>, CA WSDM<sup>™</sup>, and HP OpenView<sup>™</sup>. This guide explains how to integrate Artix and Orbix with BMC Patrol.

#### <span id="page-6-2"></span>**Who should read this book**

This guide is aimed at system administrators using BMC Patrol to manage distributed enterprise environments, and developers writing distributed enterprise applications. Administrators do not require detailed knowledge of the technology that is used to create distributed enterprise applications.

This book assumes that you already have a good working knowledge of the BMC Patrol range of products.

#### <span id="page-6-3"></span>**Organization of this book**

This book contains the following chapters:

- **<sup>•</sup>** [Chapter 1](#page-8-1) introduces Enterprise Management Systems, and IONA's integration with BMC Patrol.
- **•** [Chapter 2](#page-16-1) describes how to configure your IONA product for integration with BMC Patrol.
- **ï** [Chapter 3](#page-24-1) describes how to configure your BMC Patrol environment for integration with IONA products.
- **•** [Chapter 4](#page-34-1) describes how to extend an IONA BMC Patrol integration from a test environment to a production environment

### <span id="page-7-0"></span>**The Artix Documentation Library**

For information on the organization of the Artix library, the document conventions used, and where to find additional resources, see [Using the](../library_intro/index.htm)  [Artix Library.](../library_intro/index.htm)

### CHAPTER 1

# <span id="page-8-1"></span><span id="page-8-0"></span>Integrating with **BMC Patrol™**

*This chapter introduces the integration of IONA products with*  the BMC Patrol<sup>™</sup> Enterprise Management System. It describes *the requirements and main components of this integration.*

**In this chapter** This chapter contains the following sections:

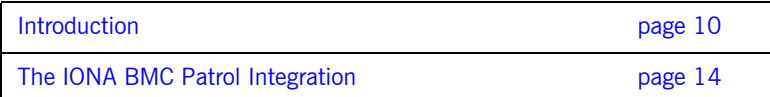

## <span id="page-9-0"></span>**Introduction**

<span id="page-9-4"></span><span id="page-9-3"></span><span id="page-9-2"></span><span id="page-9-1"></span>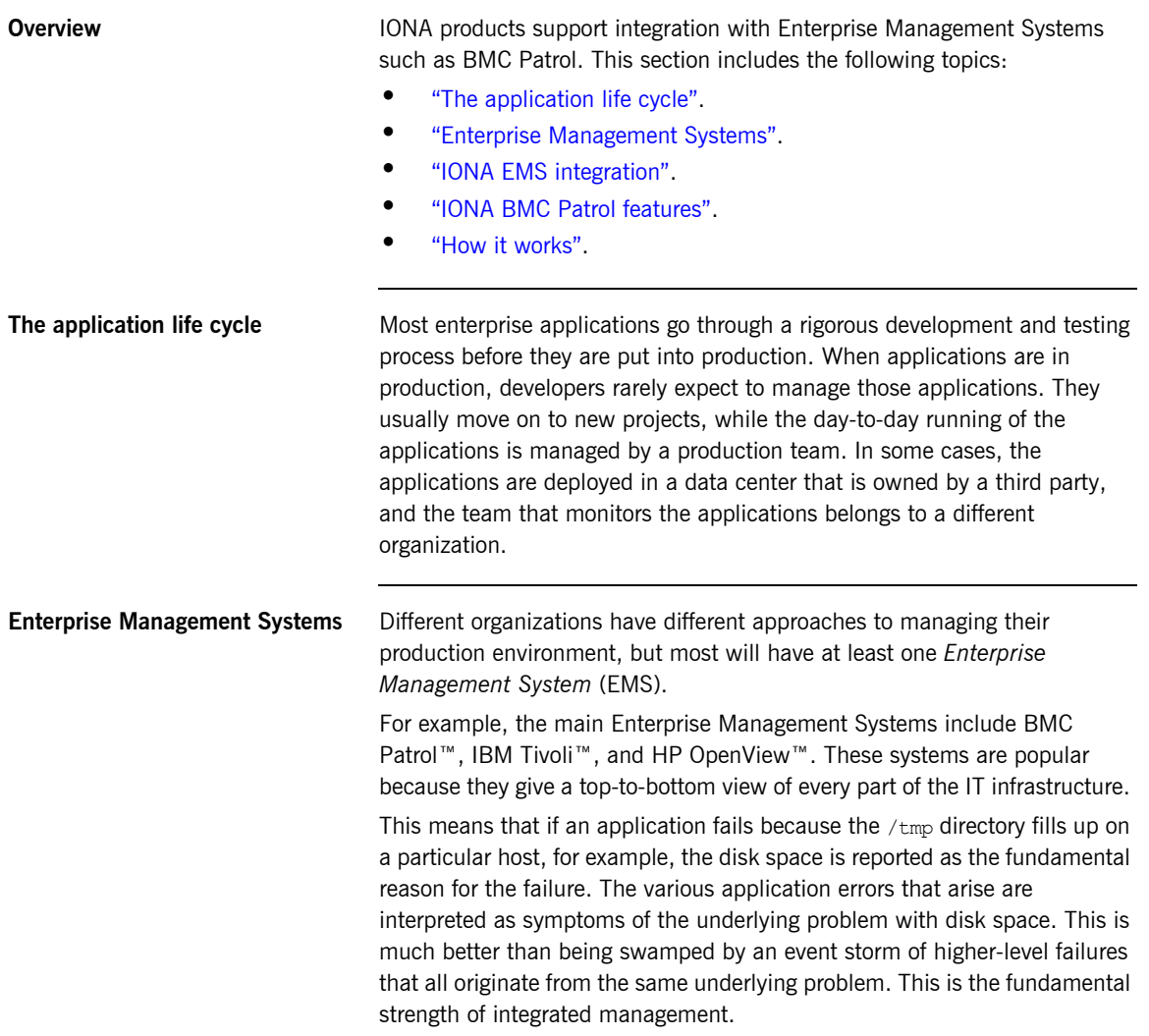

<span id="page-10-4"></span><span id="page-10-3"></span><span id="page-10-2"></span><span id="page-10-1"></span><span id="page-10-0"></span>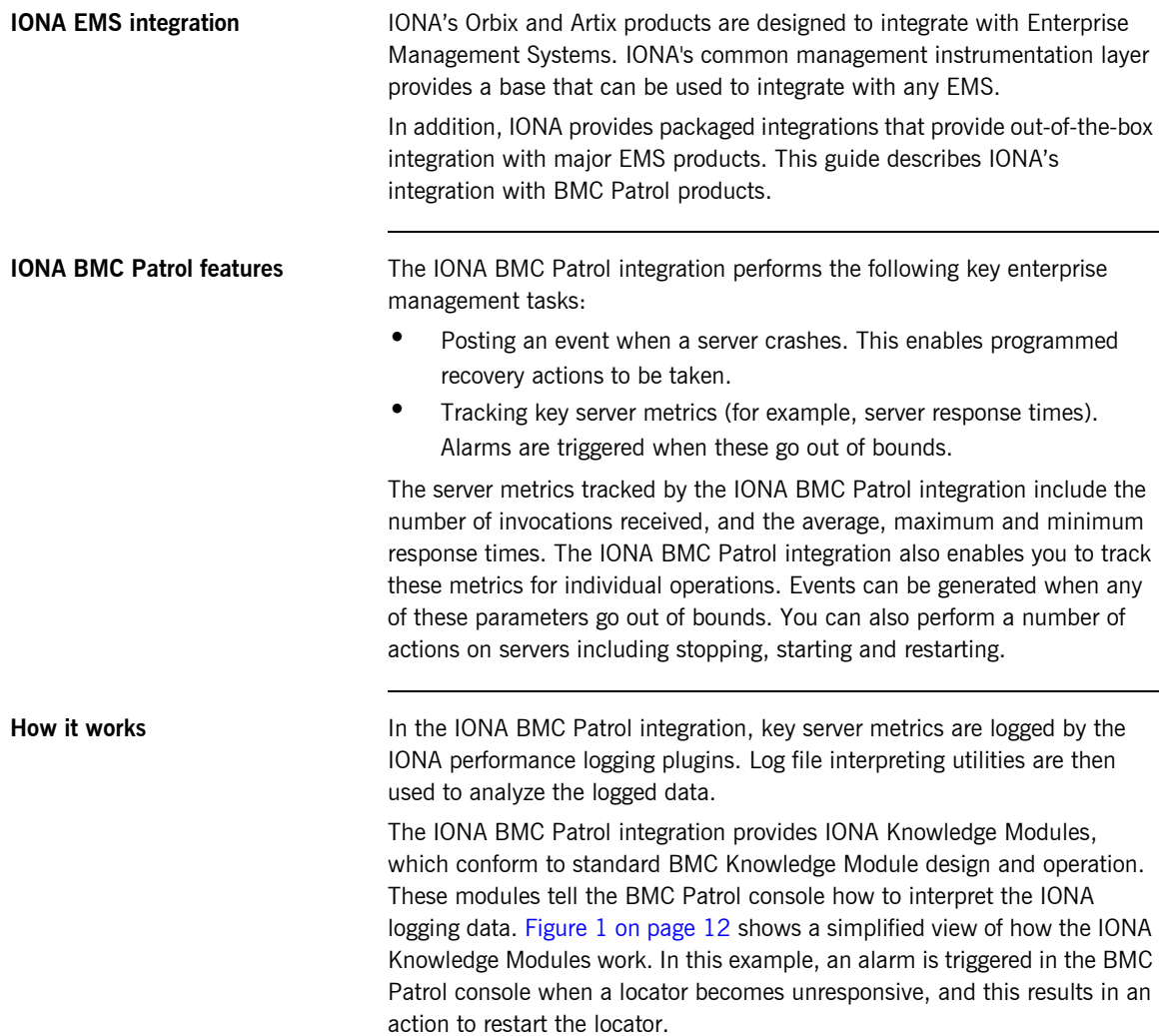

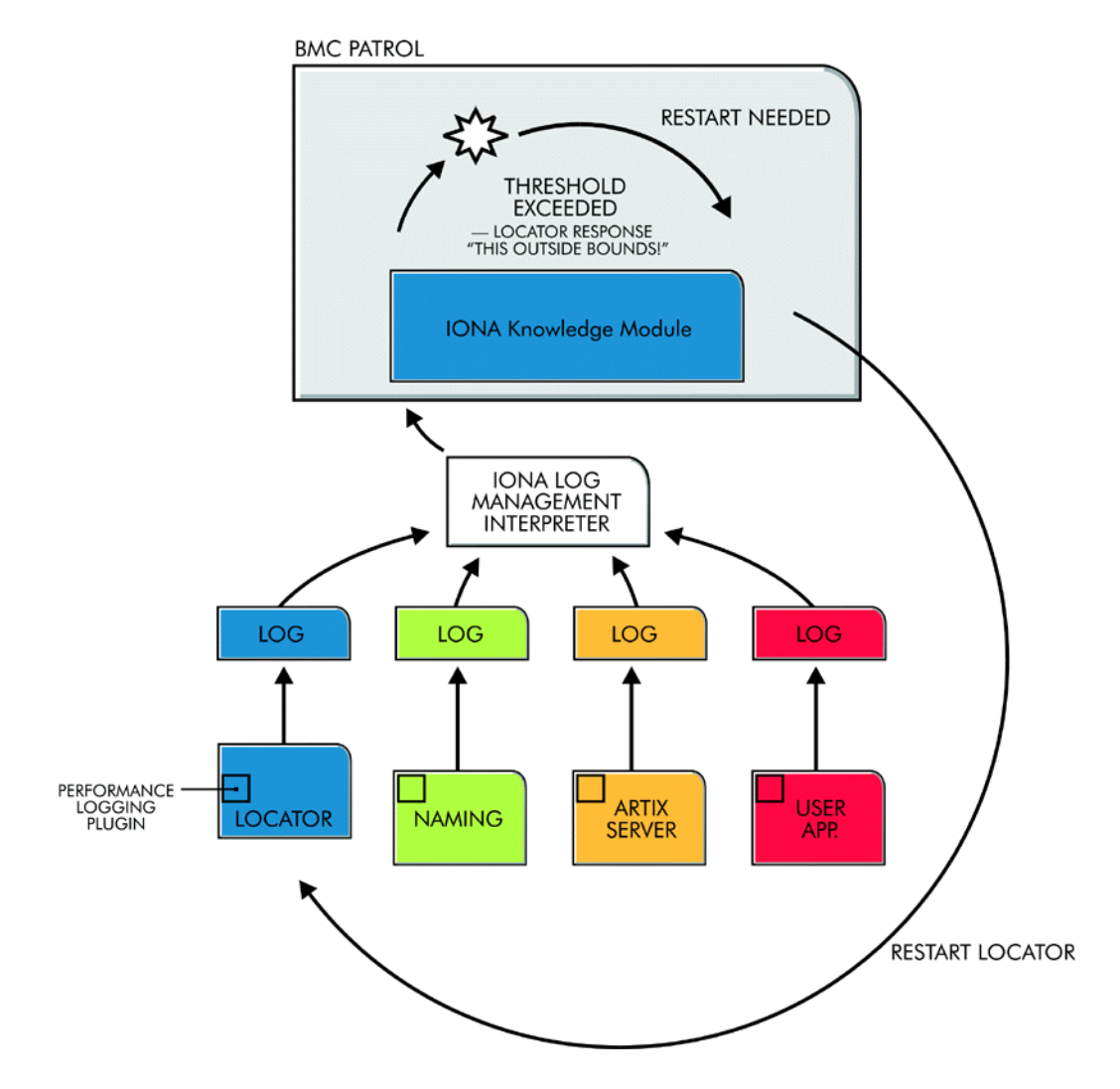

<span id="page-11-0"></span>**Figure 1:** *Overview of the IONA BMC Patrol Integration*

<span id="page-12-3"></span><span id="page-12-1"></span>The IONA performance logging plugins collect data relating to server response times and log it periodically in the performance logs. The IONA Knowledge Module executes parameter collection periodically on each host, using the IONA log file interpreter running on each host to collect and summarize the logged data.

<span id="page-12-2"></span><span id="page-12-0"></span>The IONA Knowledge Module compares the response times and other values against the defined alarm ranges, and issues an alarm event if a threshold has been breached. These events can be analyzed and appropriate action taken automatically (for example, restart a server). Alternatively, the user can intervene manually and execute a BMC Patrol menu command to stop, start or restart the offending server.

## <span id="page-13-0"></span>**The IONA BMC Patrol Integration**

<span id="page-13-6"></span><span id="page-13-5"></span><span id="page-13-4"></span><span id="page-13-3"></span><span id="page-13-2"></span><span id="page-13-1"></span>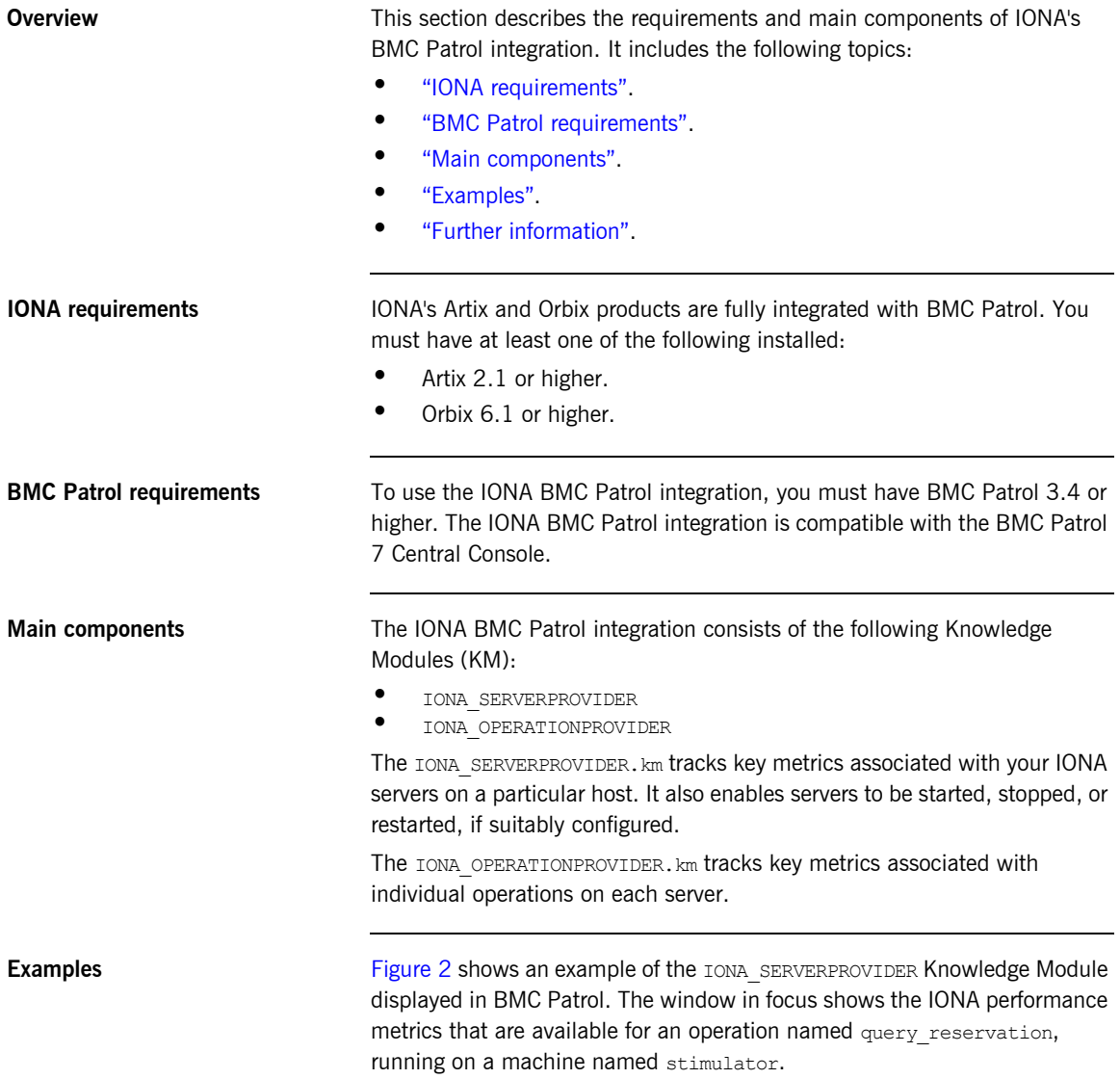

<span id="page-14-0"></span>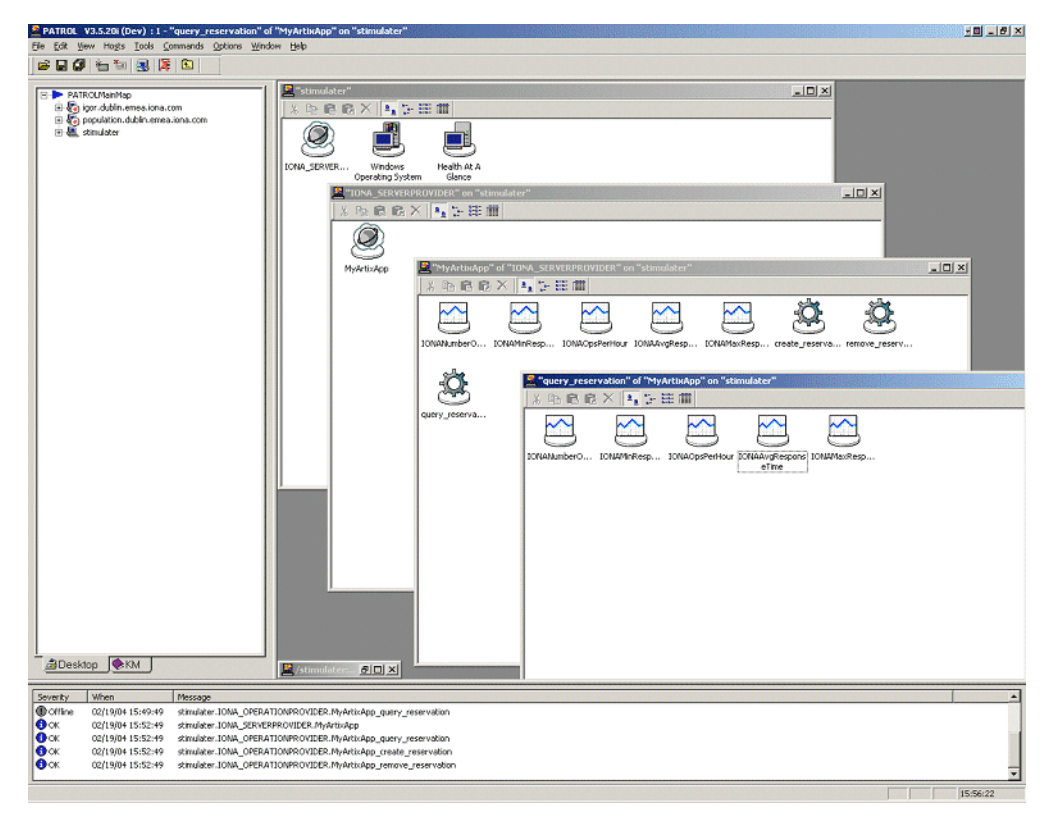

**Figure 2:** *IONA Server Running in BMC Patrol*

The IONA server performance metrics include the following:

- **ï** IONAAvgResponseTime
- **ï** IONAMaxResponseTime
- **ï** IONAMinResponseTime
- **ï** IONANumInvocations
- **ï** IONAOpsPerHour

#### For more details, see "Using the IONA Knowledge Module" on page 28.

[Figure 3](#page-15-0) shows alarms for server metrics, for example,

IONAAvgResponseTime. This measures the average response time of all operations on this server during the last collection cycle.

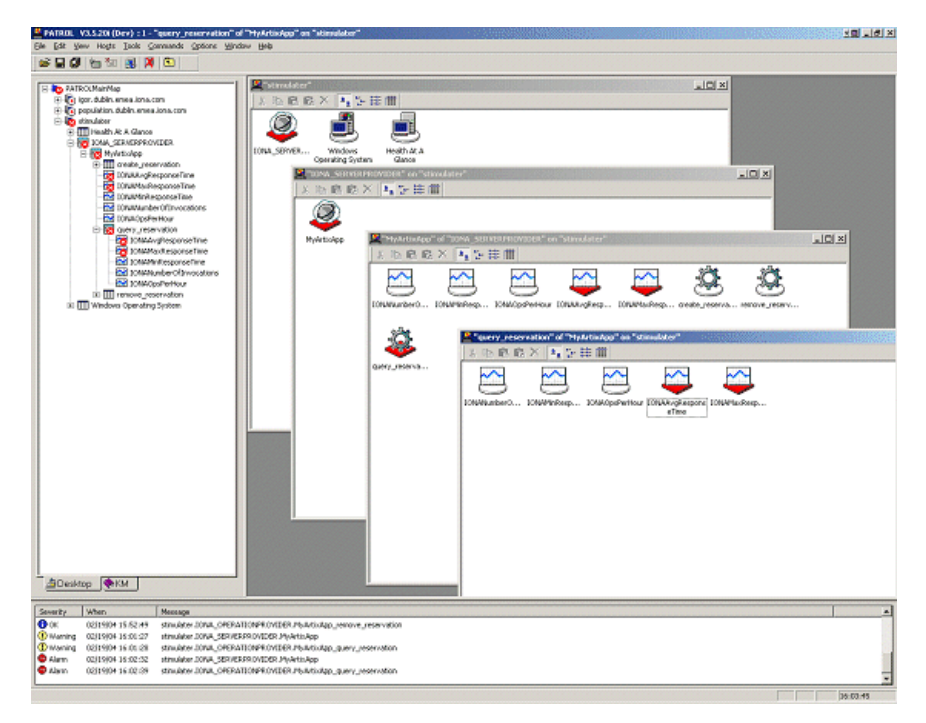

<span id="page-15-2"></span>**Figure 3:** *BMC Patrol Displaying Alarms*

<span id="page-15-1"></span><span id="page-15-0"></span>Further information **For a detailed description of Knowledge Modules, see your BMC Patrol** documentation.

### CHAPTER 2

# <span id="page-16-1"></span><span id="page-16-0"></span>Configuring your IONA Product

*This chapter explains the steps that you need to perform in your IONA product to configure integration with BMC Patrol.* 

**In this chapter** This chapter contains the following sections:

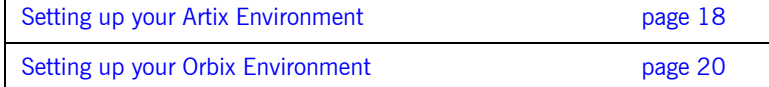

## <span id="page-17-0"></span>**Setting up your Artix Environment**

<span id="page-17-4"></span><span id="page-17-3"></span><span id="page-17-2"></span><span id="page-17-1"></span>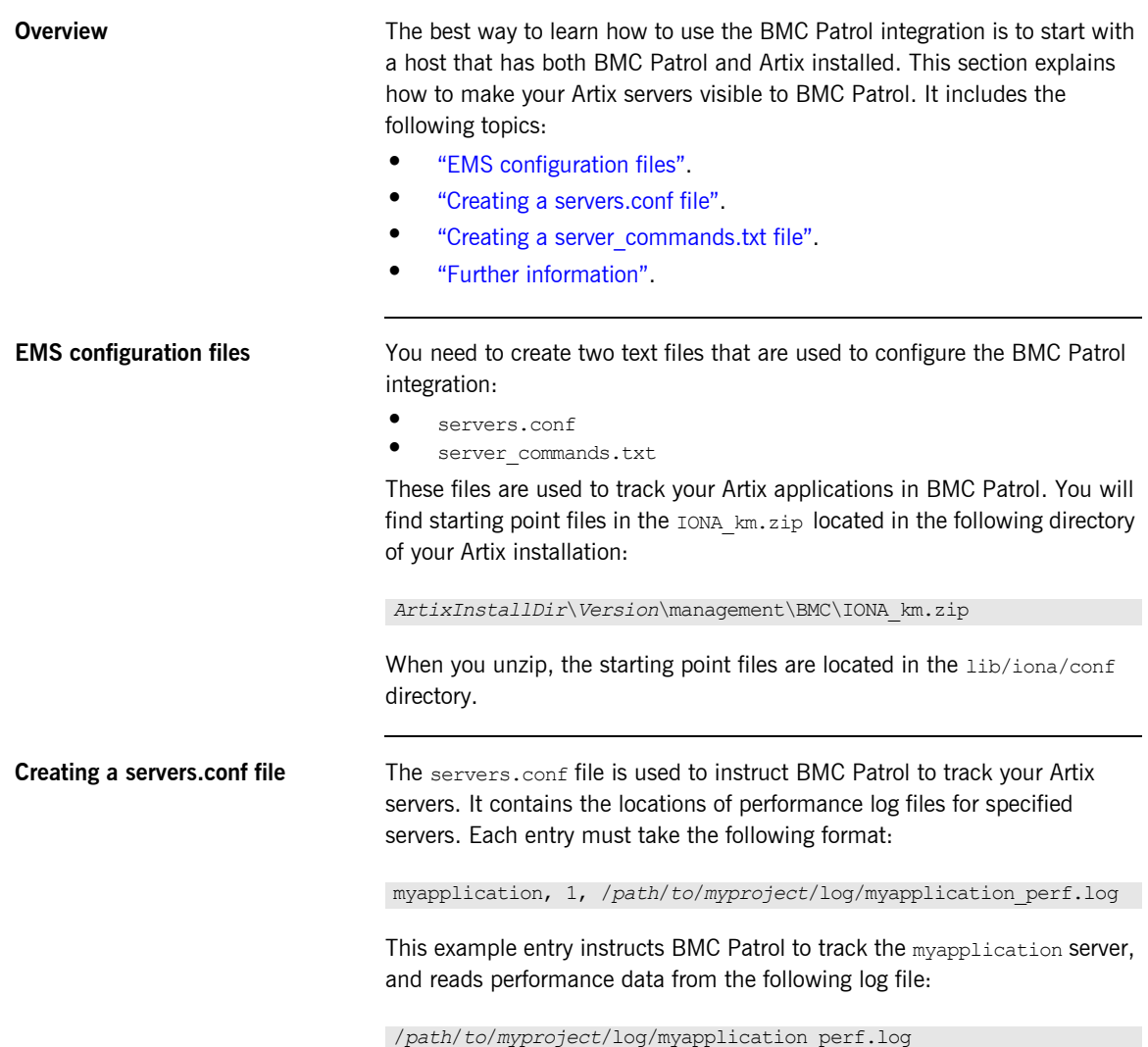

<span id="page-18-1"></span><span id="page-18-0"></span>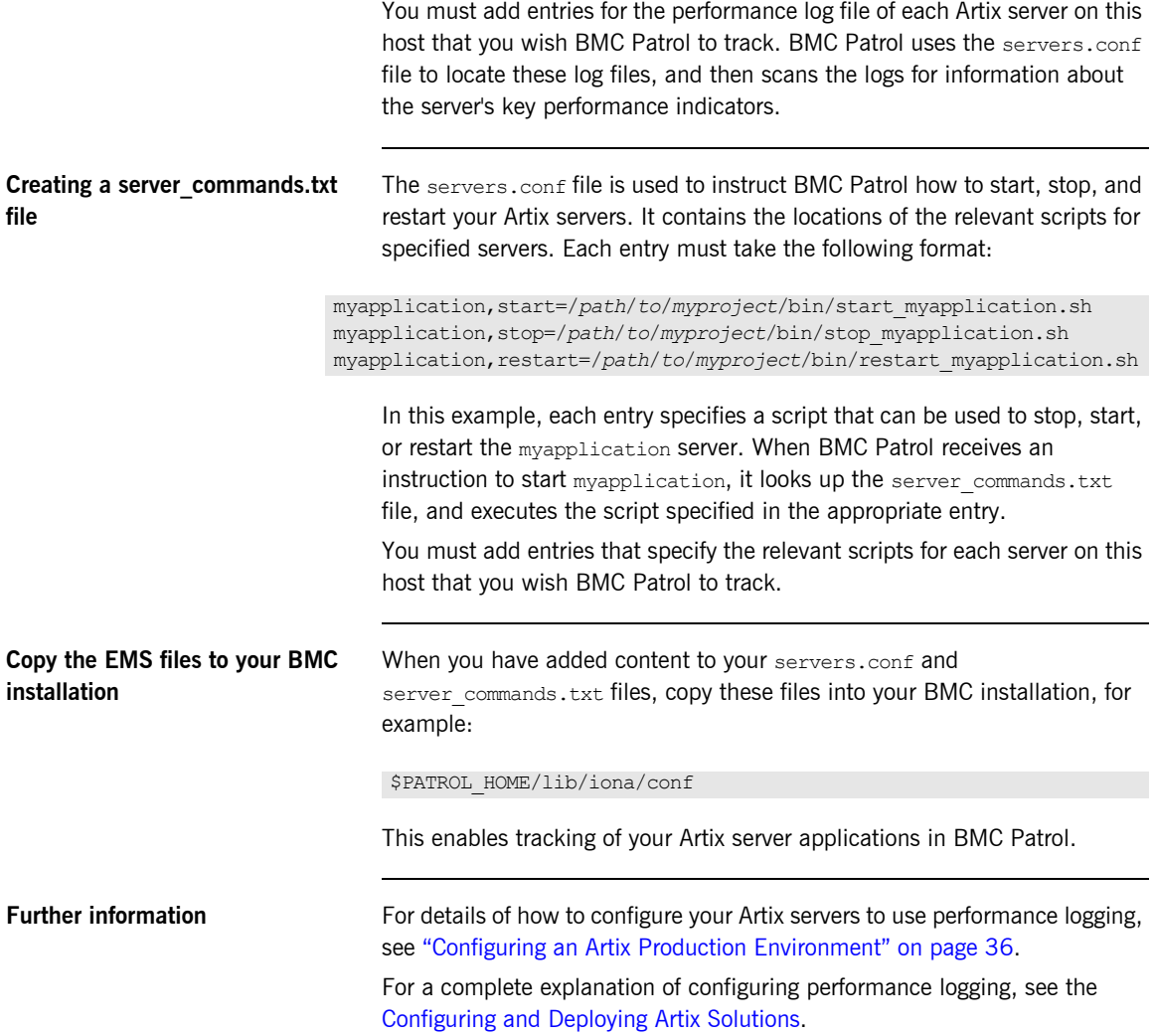

## <span id="page-19-0"></span>**Setting up your Orbix Environment**

**Overview** The best way to learn how to use the BMC Patrol integration is to start with a host that has both BMC Patrol and Orbix installed. This section explains the configuration steps in your Orbix environment. It includes the following:

- **•** "Creating an Orbix configuration domain".
- **<sup>•</sup>** "Generating EMS configuration files".
- **<sup>•</sup>** "Configuring performance logging".
- $\bullet$  "EMS configuration files".
- **•** "Creating a servers.conf file".
- **•** "Creating a server commands.txt file".
- **"Further information".**

<span id="page-19-1"></span>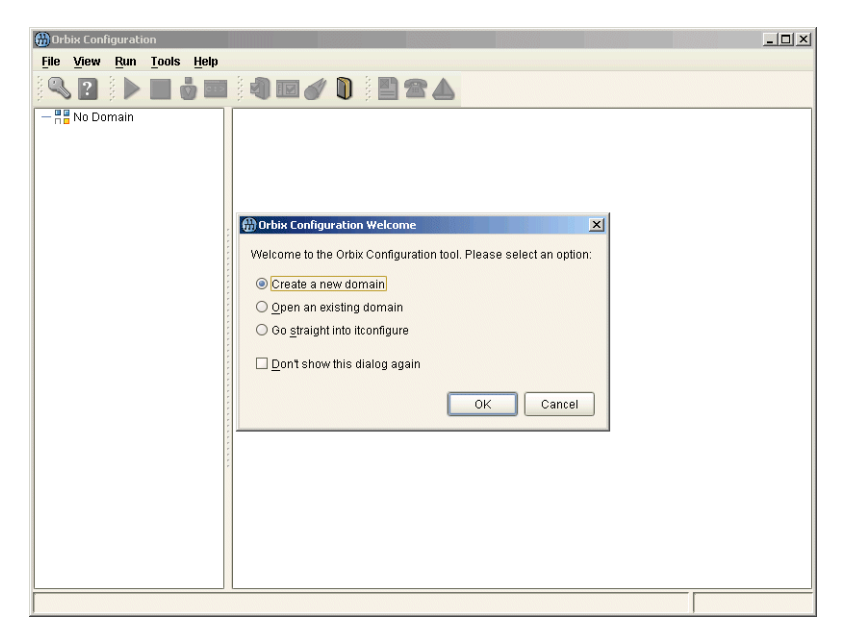

**Figure 4:** *Orbix Configuration GUI*

<span id="page-20-2"></span><span id="page-20-1"></span>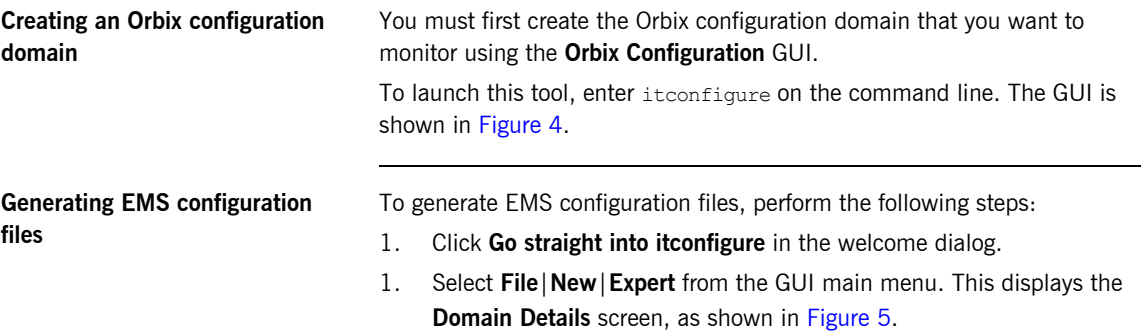

<span id="page-20-6"></span><span id="page-20-5"></span><span id="page-20-4"></span><span id="page-20-3"></span>2. Select the **Generate EMS Configuration Files** checkbox. This generates the configuration files required for your BMC Patrol integration.

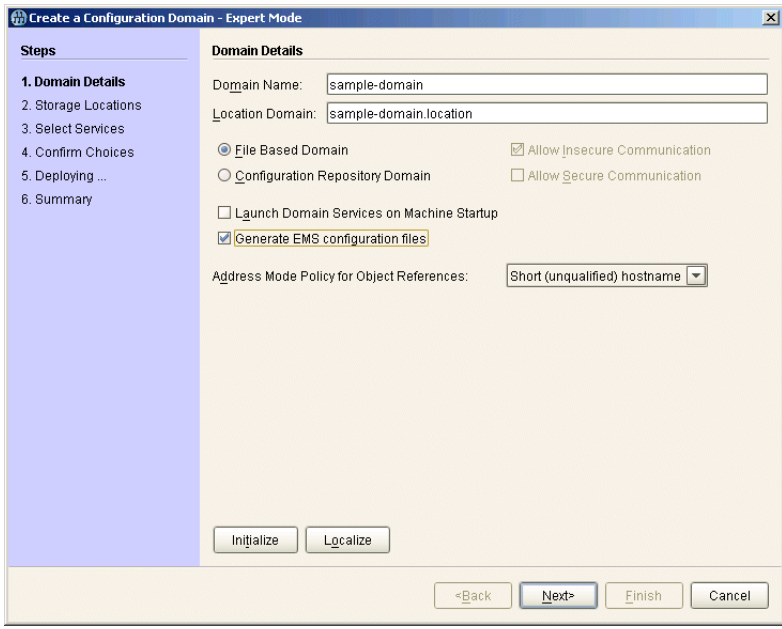

<span id="page-20-0"></span>**Figure 5:** *Selecting EMS Configuration*

3. Proceed as normal following the steps in the wizard until you get to the **Select Services** screen (see "Configuring performance logging").

<span id="page-21-1"></span>**Configuring performance logging** To configure performance logging, do the following:

- 1. In the **Select Services** screen, click **Settings** to launch the **Domain Defaults** dialog, shown in [Figure 6](#page-21-0).
- <span id="page-21-4"></span>2. Select the **Performance Logging** option in the **Other Properties** box, shown in [Figure 6](#page-21-0). This ensures that, by default, all your selected services are configured for monitoring.

<span id="page-21-5"></span><span id="page-21-3"></span><span id="page-21-2"></span>If you want to enable BMC Patrol to start, stop, or restart your servers, also select the **Launch Service on Domain Startup** option in the **Service Launching** box.

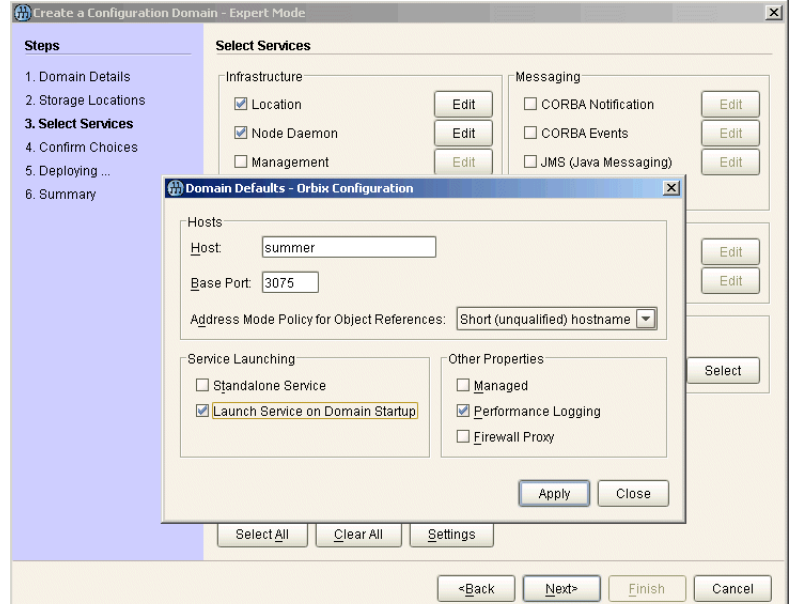

<span id="page-21-0"></span>**Figure 6:** *Selecting Performance Logging*

Alternatively, you can configure these settings separately for each service by selecting the service, and clicking the **Edit** button.

3. Click **Apply**, and then **Close**.

<span id="page-22-0"></span>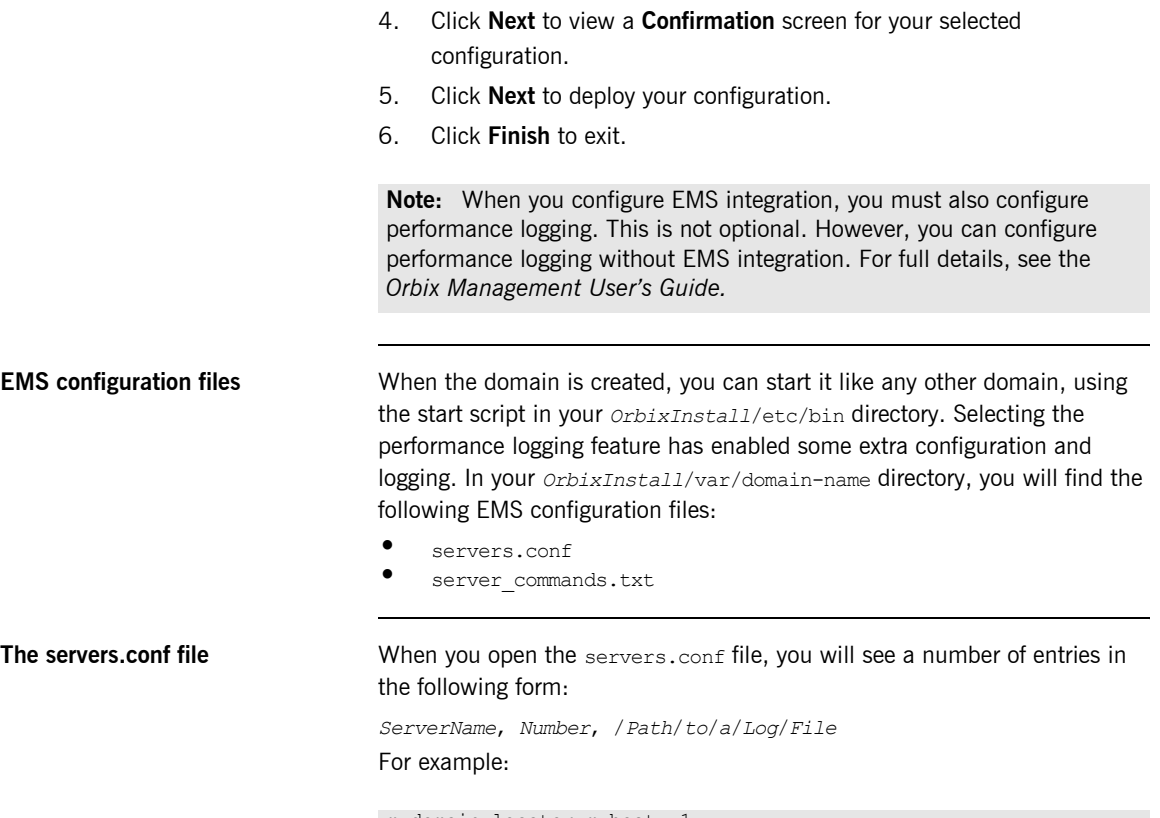

<span id="page-22-2"></span><span id="page-22-1"></span>mydomain\_locator\_myhost, 1, /opt/iona/var/mydomain/logs/locator\_myhost\_perf.log

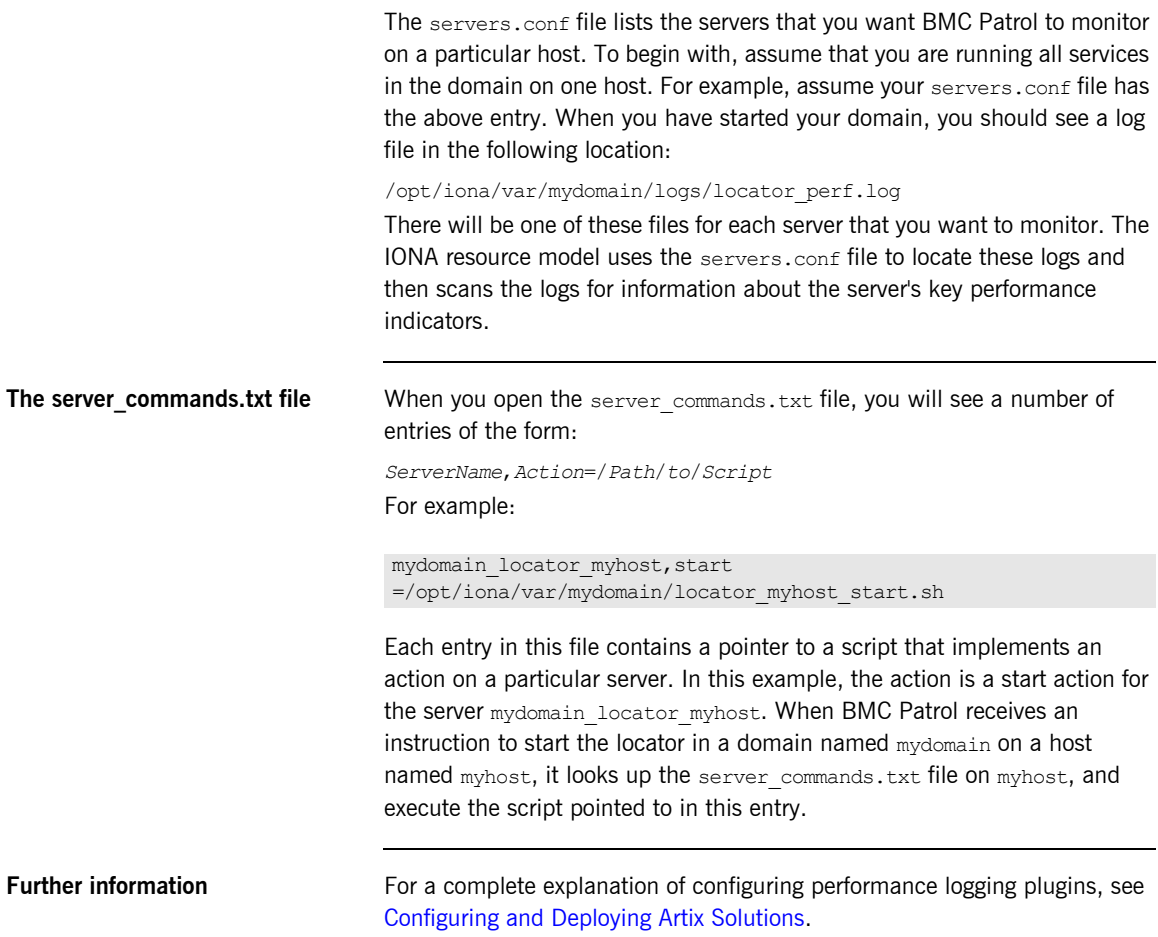

### CHAPTER 3

# <span id="page-24-1"></span><span id="page-24-0"></span>Using the IONA BMC Patrol Integration

*This chapter explains the steps the that you must perform in your BMC Patrol environment to monitor IONA applications. It also describes the IONA Knowledge Module and how to use it to monitor servers and operations. It assumes that you already have a good working knowledge of BMC Patrol.*

**In this chapter** This chapter contains the following sections:

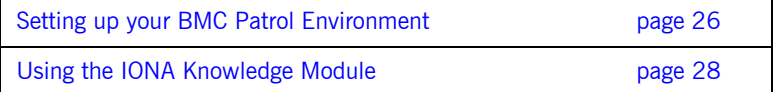

## <span id="page-25-2"></span><span id="page-25-0"></span>**Setting up your BMC Patrol Environment**

<span id="page-25-6"></span><span id="page-25-5"></span><span id="page-25-4"></span><span id="page-25-3"></span><span id="page-25-1"></span>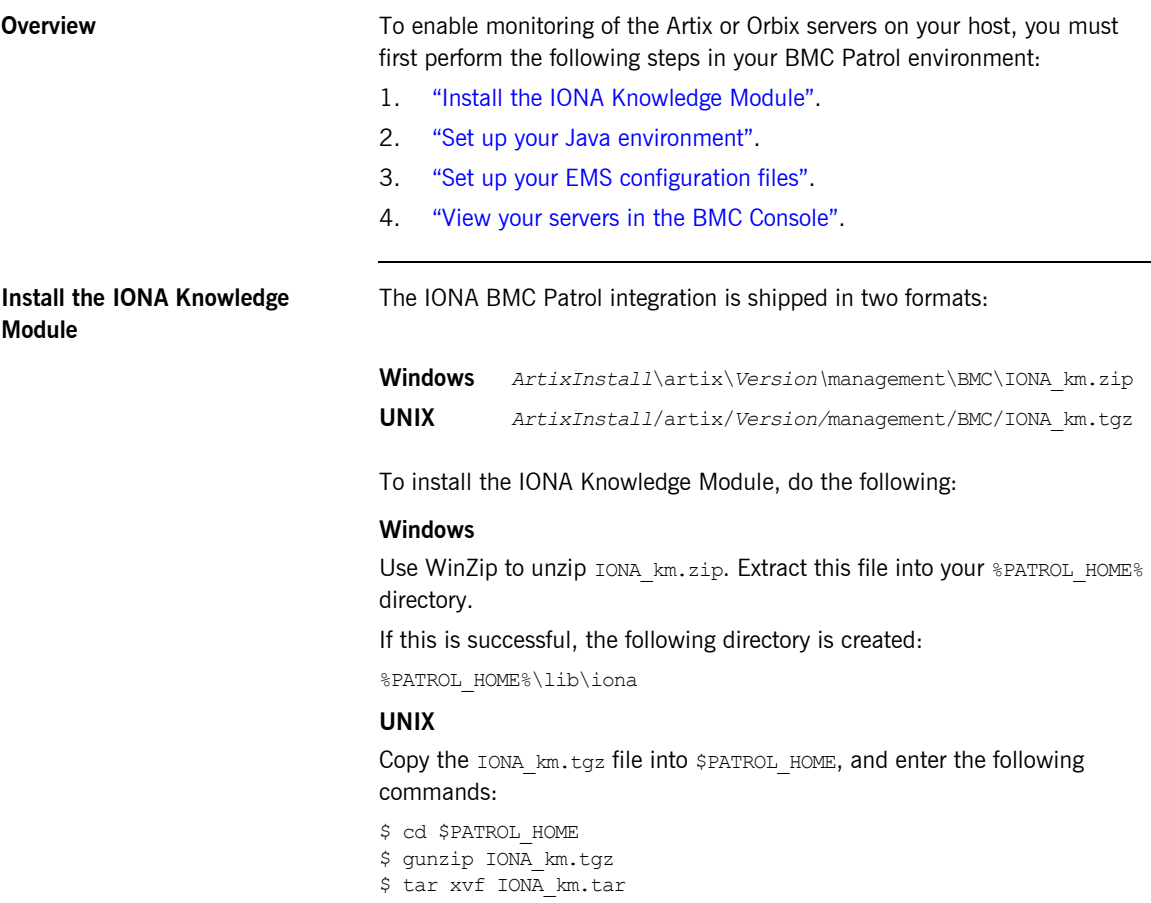

<span id="page-26-7"></span><span id="page-26-6"></span><span id="page-26-5"></span><span id="page-26-4"></span><span id="page-26-3"></span><span id="page-26-2"></span><span id="page-26-1"></span><span id="page-26-0"></span>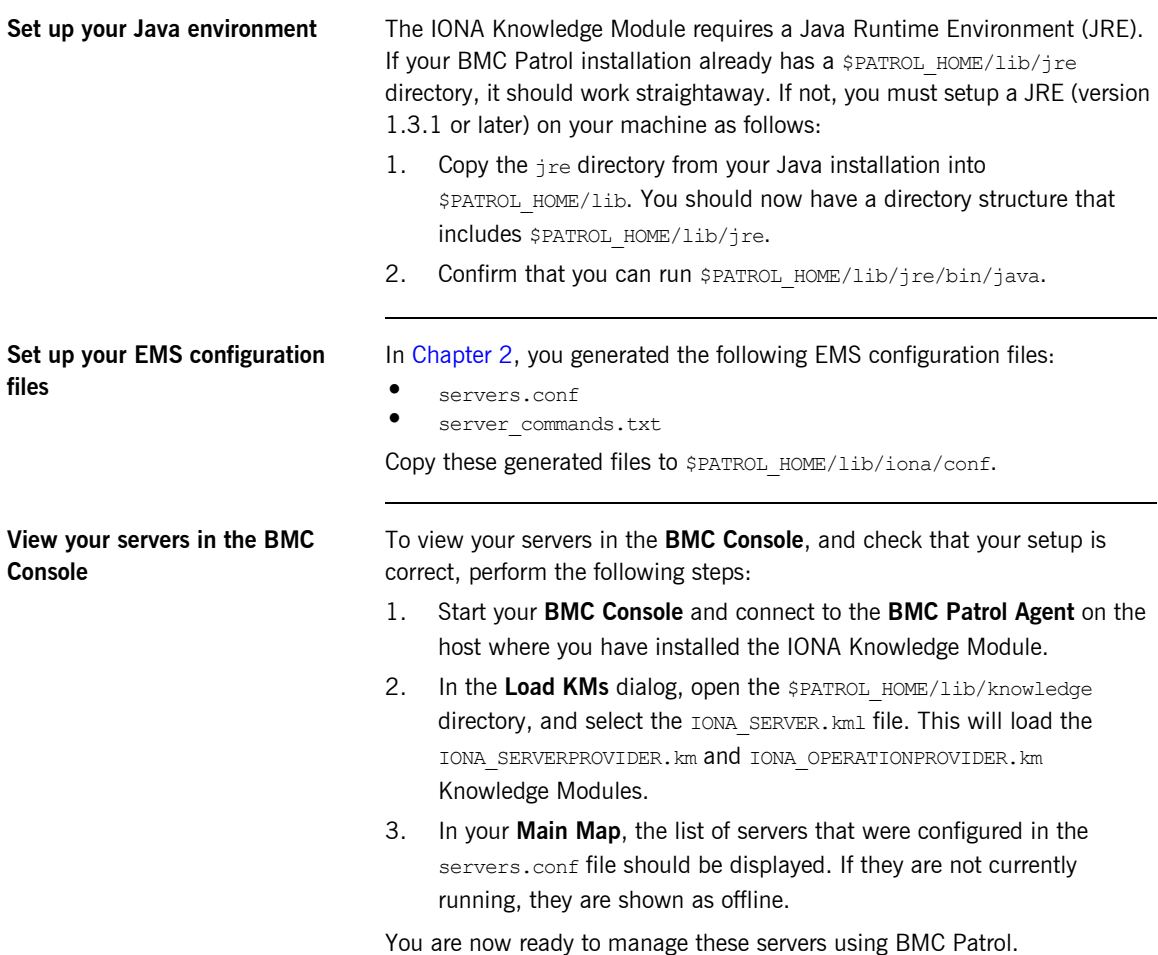

## <span id="page-27-1"></span><span id="page-27-0"></span>**Using the IONA Knowledge Module**

**Overview** This section describes the IONA Knowledge Module and explains how to use it to monitor servers and operations. It includes the following topics:

- **•** "Server Provider parameters".
- $\bullet$  "Monitoring servers".
- $\bullet$  "Monitoring operations".
- **<sup>•</sup>** "Operation parameters".
- $\bullet$  "Starting, stopping and restarting servers".
- <span id="page-27-10"></span><span id="page-27-9"></span>**•** "Troubleshooting".

<span id="page-27-3"></span>**Server Provider parameters** The IONA SERVERPROVIDER class represents instances of IONA server or client applications. The parameters exposed in the Knowledge Module are shown in [Table 1.](#page-27-2)

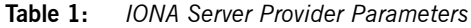

<span id="page-27-8"></span><span id="page-27-7"></span><span id="page-27-6"></span><span id="page-27-5"></span><span id="page-27-4"></span><span id="page-27-2"></span>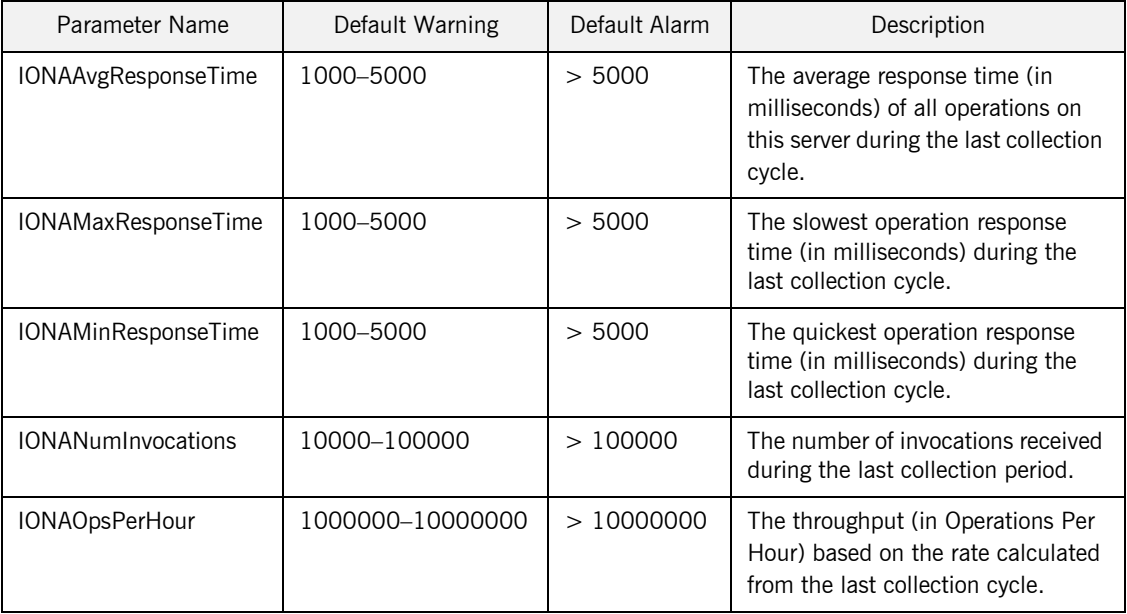

<span id="page-28-10"></span><span id="page-28-8"></span><span id="page-28-3"></span><span id="page-28-0"></span>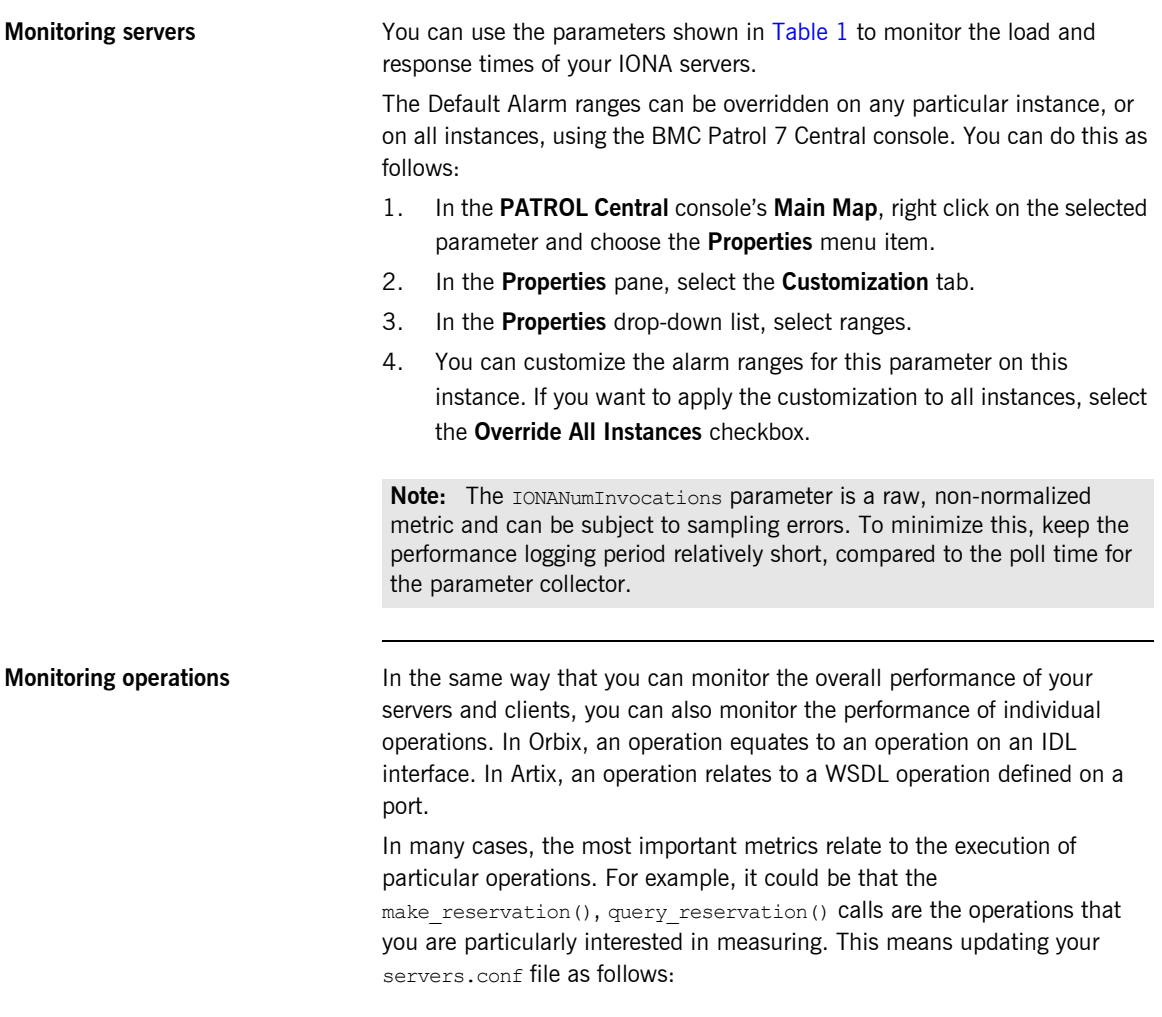

<span id="page-28-1"></span>mydomain\_myserver,1,/var/mydomain/logs/myserver\_perf.log**,[make\_reservation,query\_reservation]**

<span id="page-28-9"></span><span id="page-28-7"></span><span id="page-28-6"></span><span id="page-28-5"></span><span id="page-28-4"></span><span id="page-28-2"></span>In this example, the addition of the bold text enables the make reservation and query reservation operations to be tracked by BMC Patrol.

<span id="page-29-0"></span>**Operation parameters** [Table 2](#page-29-1) shows the IONA parameters that are tracked for each operation instance:

<span id="page-29-6"></span><span id="page-29-5"></span><span id="page-29-4"></span><span id="page-29-3"></span><span id="page-29-2"></span><span id="page-29-1"></span>

| Parameter Name             | Default Warning   | Default Alarm | Description                                                                                                    |
|----------------------------|-------------------|---------------|----------------------------------------------------------------------------------------------------|
| <b>IONAAvgResponseTime</b> | 1000-5000         | > 5000        | The average response time (in<br>milliseconds) for this operation<br>on this server during the last<br>collection cycle.    |
| <b>IONAMaxResponseTime</b> | 1000-5000         | > 5000        | The slowest invocation of this<br>operation (in milliseconds)<br>during the last collection cycle.                          |
| <b>IONAMinResponseTime</b> | 1000-5000         | > 5000        | The quickest invocation (in<br>milliseconds) during the last<br>collection cycle.                                           |
| <b>IONANumInvocations</b>  | 10000-100000      | >100000       | The number of invocations of<br>this operation received during<br>the last collection period.                               |
| IONAOpsPerHour             | 1000000-100000000 | >10000000     | The number of operations<br>invoked in a one hour period<br>based on the rate calculated<br>from the last collection cycle. |

<span id="page-29-7"></span>**Table 2:** *IONA Operation Provider Parameters*

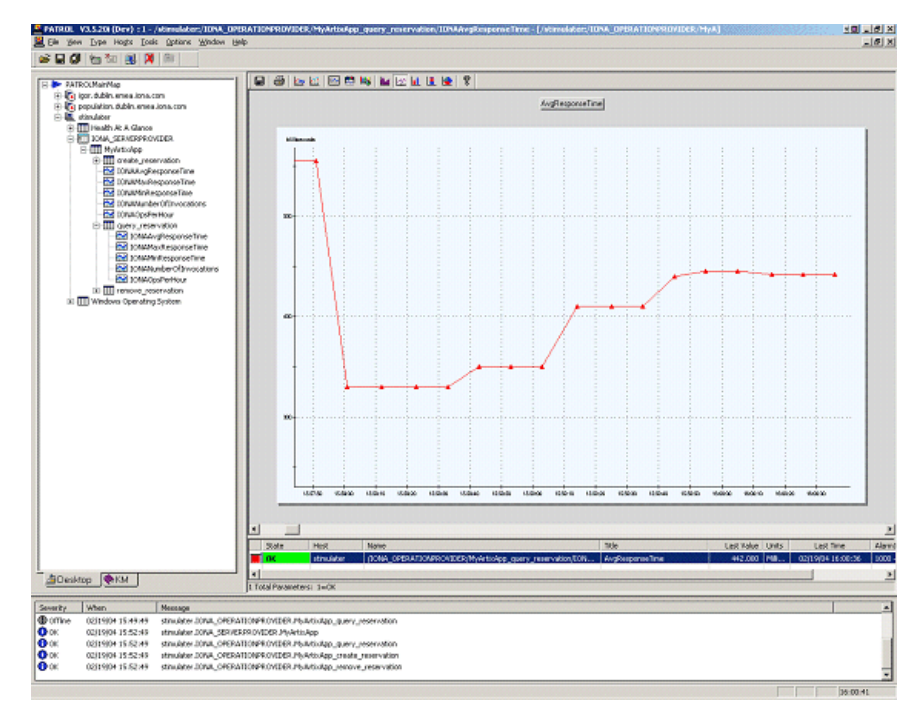

<span id="page-30-1"></span>[Figure 7](#page-30-0) shows BMC Patrol graphing the value of the IONAAvgResponseTime parameter on a query reservation operation call.

<span id="page-30-0"></span>**Figure 7:** *Graphing for IONAAvgResponseTime*

<span id="page-31-3"></span><span id="page-31-2"></span><span id="page-31-1"></span>[Figure 8](#page-31-0) shows warnings and alarms issued for the IONAAvgResponseTime parameter.

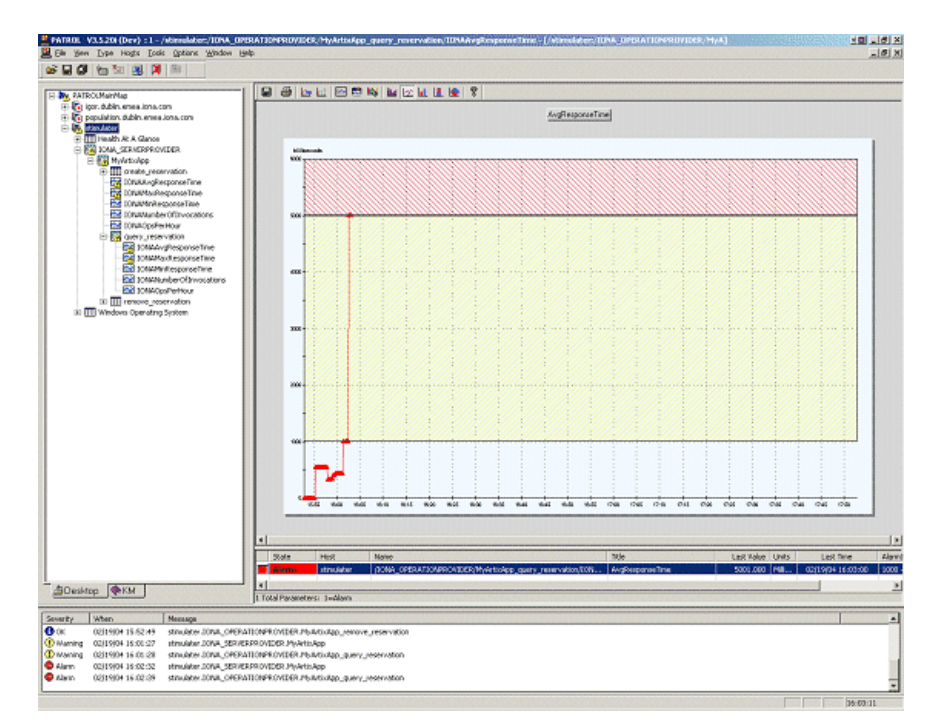

<span id="page-31-0"></span>**Figure 8:** *Alarms for IONAAvgResponseTime*

<span id="page-32-13"></span><span id="page-32-12"></span><span id="page-32-11"></span><span id="page-32-10"></span><span id="page-32-9"></span><span id="page-32-8"></span><span id="page-32-7"></span><span id="page-32-6"></span><span id="page-32-5"></span><span id="page-32-4"></span><span id="page-32-3"></span><span id="page-32-2"></span><span id="page-32-1"></span><span id="page-32-0"></span>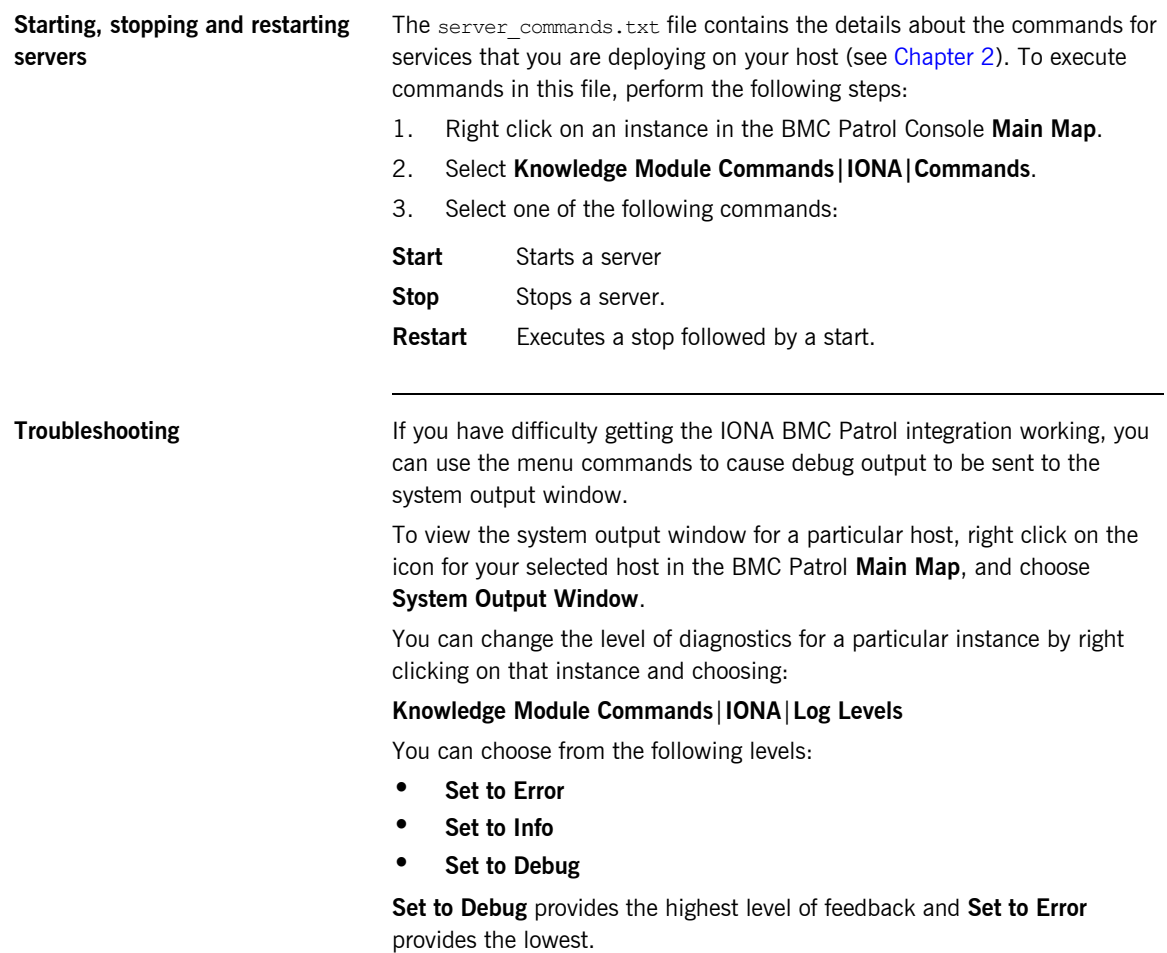

CHAPTER 3 | **Using the IONA BMC Patrol Integration**

### CHAPTER 4

# <span id="page-34-1"></span><span id="page-34-0"></span>Extending to a Production Environment

*This section describes how to extend an IONA BMC Patrol integration from a test environment to a production environment.*

**In this chapter** This chapter contains the following sections:

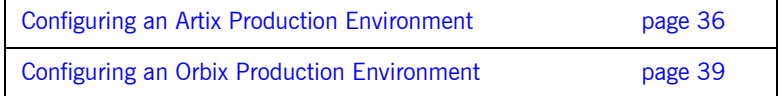

## <span id="page-35-1"></span><span id="page-35-0"></span>**Configuring an Artix Production Environment**

**Overview** This section describes the steps that you need to take when extending the IONA BMC Patrol integration from an Artix test environment to a production environment. It includes the following sections:

- *"Monitoring your Artix applications".*
- **\*** "Monitoring Artix applications on multiple hosts".
- <span id="page-35-4"></span>"Monitoring multiple Artix applications on the same host".

<span id="page-35-2"></span>**Monitoring your Artix applications** You must add the following settings to your Artix server's configuration file:

```
my_application {
# Ensure that it response time collector is in your orb plugins list.
orb plugins = [ ... , "it response time collector"];
# Enable performance logging.
use performance logging = true;
# Collector period (in seconds). How often performance information is logged.
plugins: it response time collector: period = "60";
# Set the name of the file which holds the performance log
plugins: it response time collector: filename =
   "/opt/myapplication/log/myapplication_perf.log"
};
```
<span id="page-35-6"></span><span id="page-35-3"></span>**Note:** The specified plugins: it response time collector: period should divide evenly into your cycle time (for example, a period of 20 and a cycle time of 60).

#### <span id="page-36-0"></span>**Monitoring Artix applications on multiple hosts**

<span id="page-36-7"></span><span id="page-36-6"></span>To monitor your Artix applications on multiple hosts, you must distribute the IONA KM to your hosts. The best approach to distributing the IONA Knowledge Module to a large number of machines is to use the Knowledge Module Distribution Service (KMDS).

#### **Using the KMDS to distribute the IONA KM**

<span id="page-36-8"></span>To create a deployment set for machines that run Patrol Agents (but not the Patrol Console), perform the following steps:

- 1. Choose a machine with the Patrol Developer Console installed. Follow the procedure for installing the IONA KM on this machine (see "Setting up your BMC Patrol Environment" on page 26).
- <span id="page-36-9"></span>2. Start the Patrol Developer Console and choose **Edit Package** from the list of menu Items.
- 3. Open the following file:

\$PATROL HOME/archives/IONA Server KM Agent Resources.pkg file

<span id="page-36-4"></span><span id="page-36-3"></span><span id="page-36-2"></span><span id="page-36-1"></span>You will see a list of all the files that need to be installed on machines that run the Patrol Agent.

- 4. Now select **Check In Package** from the **File** menu to check the package into the KMDS.
- 5. You can now use the KMDS Manager to create a deployment set based on this KM package, and distribute it to all the machines that have IONA software installed and that also have a Patrol Agent.
- <span id="page-36-5"></span>6. You repeat this process for the IONA Server KM Console Resources.pkg file.

This creates a deployment set for all machines that have both the Patrol Agent and Patrol Console installed, and which will be used to monitor IONA software.

For further details about using the KMDS, see your BMC Patrol documentation.

### <span id="page-37-2"></span><span id="page-37-1"></span><span id="page-37-0"></span>**Monitoring multiple Artix applications on the same host** Sometimes you may need to deploy multiple Artix applications on the same host. The solution is simply to merge the servers.conf and server commands.txt files from each of the applications into single servers.conf and server commands.txt files. For example, if the servers, confile from the UnderwriterCalc application looks as follows: And the servers.conf file for the ManagePolicy application looks as follows: The merged servers.conf file will then include the following two lines: You can now copy this merged file to your \$PATROL\_HOME/lib/iona/conf directory and BMC Patrol will monitor both applications. Exactly the same procedure applies to the server commands.txt file. **Further information For more detailed information on the BMC Patrol consoles, see you BMC** Patrol documentation. UnderwriterCalc,1,/opt/myAppUnderwritierCalc/log/UnderwriterCalc\_perf.log ManagePolicy, 1, /opt/ManagePolicyApp/log/ManagePolicy\_perf.log UnderwriterCalc,1,/opt/myAppUnderwritierCalc/log/UnderwriterCalc\_perf.log ManagePolicy, 1, /opt/ManagePolicyApp/log/ManagePolicy perf.log

## <span id="page-38-0"></span>**Configuring an Orbix Production Environment**

**Overview** This section describes the steps that you need to take when extending the IONA BMC Patrol integration from a test environment to a production environment. It includes the following sections:

- **•** "Monitoring your own Orbix applications".
- **\*** "Monitoring Orbix servers on multiple hosts".
- **"Monitoring multiple Orbix domains on the same host".**

#### <span id="page-38-1"></span>**Monitoring your own Orbix applications**

<span id="page-38-5"></span>You can use the **Orbix Configuration** tool to enable BMC Patrol management of Orbix services. However, enabling BMC Patrol to manage your own applications involves the following steps:

1. You must configure your application to use performance logging (see the *Orbix Management Userís Guide* for a full description). For example, suppose you have a server executable named myapplication prdserver that executes with the ORB name  $myapplication.prdserver.$  The typical configuration for  $C++$  and Java applications is as follows:

#### <span id="page-38-4"></span><span id="page-38-3"></span>**C++ applications**

```
myapplication {
   prdserver {
    binding:server binding list = ["it response time logger+OTS", ""];
         plugins:it_response_time_collector:period = "30";
        plugins: it response time collector: server-id =
        "myapplication_prdserver";
        plugins: it response time collector: filename =
        "/opt/myapplication/logs/prdserver/prdserver_perf.log";
      }
     }
```
#### <span id="page-39-4"></span><span id="page-39-3"></span>**Java applications**

```
myapplication {
  prdserver {
    binding:server binding list = ["it response time logger+OTS", ""];
    plugins: it response time collector: period = "30";
   plugins: it response time collector:server-id = "myapplication prdserver";
    plugins: it response time collector: log properties = ["log4j.rootCategory=INFO, A1",
        ìlog4j.appender.A1=com.iona.management.logging.log4jappender.TimeBasedRollingFile
       Appender".
    ìlog4j.appender.A1.File=/opt/myapplications/logs/prdserver_perf.logî,
    "log4j.appender.A1.layout=org.apache.log4j.PatternLayout",
    ìlog4j.appender.A1.layout.ConversionPattern=%d{ISO8601} %-80m %nî];
    }
}
```
<span id="page-39-1"></span>Note: The specified plugins: it response time collector: period should divide evenly into your cycle time (for example, a period of 20 and a cycle time of 60).

<span id="page-39-9"></span><span id="page-39-5"></span><span id="page-39-2"></span>2. The most important configuration values are the server-id and the  $C++$  filename or Java log properties used by the response time collector. You can add these values to the servers.conf file to make BMC Patrol aware of your application as follows:

<span id="page-39-11"></span>myapplication\_prdserver, 1, /opt/myapplication/logs/prdserver/prdserver\_perf.log

<span id="page-39-10"></span>3. To control the myapplication prdserver server through the server\_command task, edit the server\_commands.txt file. For example you could add the following entries to server commands.txt:

```
myapplication prdserver, start =
   /opt/myapplication/scripts/prdserver_start.sh
myapplication prdserver, stop =
   /opt/myapplication/scripts/prdserver_stop.sh
myapplication<sub>r</sub> restart =
   /opt/myapplication/scripts/prdserver_restart.sh
```
The prdserver start.sh, prdserver stop.sh and prdserver restart.sh scripts will be written by you.

#### <span id="page-40-0"></span>**Monitoring Orbix servers on multiple hosts**

<span id="page-40-7"></span><span id="page-40-6"></span>To monitor your Orbix servers on multiple hosts, you must distribute the IONA KM to your hosts. The best approach to distributing the IONA Knowledge Module to a large number of machines is to use the Knowledge Module Distribution Service (KMDS).

#### **Using the KMDS to distribute the IONA KM**

<span id="page-40-8"></span>To create a deployment set for machines that run Patrol Agents (but not the Patrol Console), perform the following steps:

- 1. Choose a machine with the Patrol Developer Console installed. Follow the procedure for installing the IONA KM on this machine (see "Setting up your BMC Patrol Environment" on page 26).
- <span id="page-40-9"></span>2. Start the Patrol Developer Console and choose **Edit Package** from the list of menu Items.
- 3. Open the following file:

\$PATROL HOME/archives/IONA Server KM Agent Resources.pkg file

<span id="page-40-4"></span><span id="page-40-3"></span><span id="page-40-2"></span><span id="page-40-1"></span>You will see a list of all the files that need to be installed on machines that run the Patrol Agent.

- 4. Now select **Check In Package** from the **File** menu to check the package into the KMDS.
- 5. You can now use the KMDS Manager to create a deployment set based on this KM package, and distribute it to all the machines that have IONA software installed and that also have a Patrol Agent.
- <span id="page-40-5"></span>6. You repeat this process for the IONA Server KM Console Resources.pkg file.

This creates a deployment set for all machines that have both the Patrol Agent and Patrol Console installed, and which will be used to monitor IONA software.

For further details about using the KMDS, see the BMC Patrol documentation.

#### <span id="page-41-0"></span>**Monitoring multiple Orbix domains on the same host**

You may have more than one Orbix configuration domain running on the same host. However, BMC Patrol is not aware of concepts like Orbix configuration domains. The current solution is to have the BMC Patrol perform monitoring of all domains on the same host. This means having only one servers.conf or server commands.txt file for each host.

<span id="page-41-3"></span><span id="page-41-2"></span>This could potentially cause problems if you have servers on the same host that have the same ORB name and by extension the same default value for the following variable:

<span id="page-41-1"></span>plugins:it\_response\_time\_collector:server-id

This is why, by default, the server IDs are generated with the domain name added as prefix and the host name added as suffix (for example, mydomain locator myhost).

A typical servers.conf file might look as follows:

```
mydomain_locator, 1, 
/opt/iona/var/domains/mydomain/logs/locator_myhost_perf.log
...
yourdomain_locator, 1,
/opt/iona/var/domains/yourdomain/logs/locator_yourhost_perf.log
```
Similarly for the task library:

```
mydomain_locator_myhost , start,
/opt/iona/etc/bin/mydomain_locator_start.sh
...
yourdomain.locator_myhost , start,
/opt/iona/etc/bin/yourdomain_locator_start.sh
```
**Further information** For more detailed information on the BMC Patrol Console, see you BMC Patrol documentation.

# <span id="page-42-0"></span>Index

#### **A**

[alarms 11,](#page-10-3) [13,](#page-12-0) [32](#page-31-1)

#### **B**

binding: server\_binding\_list 39, [40](#page-39-0)

### **C**

 $C++$  configuration 39 [Check In Package 37,](#page-36-1) [41](#page-40-1) [collector 29](#page-28-2) [commands 33](#page-32-2) [Customization tab 29](#page-28-3) [cycle time 36,](#page-35-3) [40](#page-39-1)

### **D**

[diagnostics 33](#page-32-3) [Domain Settings 21](#page-20-3)

### **E**

[Edit Package 37,](#page-36-2) [41](#page-40-2) [EMS 10](#page-9-3) [Enterprise Management System 10](#page-9-4)

### **F**

[File menu 37,](#page-36-3) [41](#page-40-3) [filename 40](#page-39-2)

#### **G**

[Generate EMS Configuration Files 21](#page-20-4)

#### **I**

[IDL, interface 29](#page-28-4) [IONAAvgResponseTime 28,](#page-27-4) [30,](#page-29-2) [31,](#page-30-1) [32](#page-31-2) [IONA\\_km.tgz 26](#page-25-3) [IONA\\_km.zip 18,](#page-17-3) [26](#page-25-4) [IONAMaxResponseTime 28,](#page-27-5) [30](#page-29-3) [IONAMinResponseTime 28,](#page-27-6) [30](#page-29-4) [IONANumInvocations 28,](#page-27-7) [29,](#page-28-5) [30](#page-29-5) [IONA\\_OPERATIONPROVIDER 14,](#page-13-5) [27](#page-26-3) [IONAOpsPerHour 28,](#page-27-8) [30](#page-29-6)

[IONA\\_SERVER.kml 27](#page-26-4) [IONA\\_Server\\_KM\\_Agent\\_Resources.pkg 37,](#page-36-4) [41](#page-40-4) [IONA\\_Server\\_KM\\_Console\\_Resources.pkg 37,](#page-36-5) [41](#page-40-5) [IONA\\_SERVERPROVIDER 14,](#page-13-6) [27,](#page-26-5) [28](#page-27-9) [itconfigure tool 21](#page-20-5) it response time collector 36 [it\\_response\\_time\\_logger 39,](#page-38-4) [40](#page-39-3)

#### **J**

Java [configuration 40](#page-39-4) [requirements 27](#page-26-6)

#### **K**

[KMDS 37,](#page-36-6) [41](#page-40-6) [Knowledge Module Distribution Service 37,](#page-36-7) [41](#page-40-7) [Knowledge Modules 16](#page-15-2)

#### **L**

[Launch Service on Domain Startup 22](#page-21-2) [log file interpreter 13](#page-12-1) [logging period 29](#page-28-6) [Log Levels 33](#page-32-4) log properties 40

#### **M**

[Main Map 27,](#page-26-7) [33](#page-32-5) [menu commands 13,](#page-12-2) [33](#page-32-2)

#### **O**

operation [parameters 30](#page-29-7) [WSDL 29](#page-28-7) [Orbix Configuration tool 21,](#page-20-6) [39](#page-38-5) [orb\\_plugins 36](#page-35-5) [Other Properties 22](#page-21-3) [Override All Instances checkbox 29](#page-28-8)

#### **P**

[parameter collector 29](#page-28-2) [parameters 28,](#page-27-10) [30](#page-29-7)

[Patrol Agents 37,](#page-36-8) [41](#page-40-8) [Patrol Developer Console 37,](#page-36-9) [41](#page-40-9) [performance log files 18](#page-17-4) performance logging [configuration 22](#page-21-4) [period 29](#page-28-6) [plugins 13](#page-12-3) plugins: it response time collector: filename 36, [39](#page-38-6) plugins: it response time collector: log properties 4 0 plugins: it response time collector: period 36, 39, 40 plugins: it response time collector: server-id 39, 40, 42 [port, WSDL 29](#page-28-9) [Properties menu 29](#page-28-10)

#### **R**

[response\\_time\\_collector 40](#page-39-9) [response times 11](#page-10-4) [Restart 33](#page-32-6)

#### **S**

[server\\_commands.txt 23,](#page-22-1) [38,](#page-37-1) [42](#page-41-2) [server\\_command task 40](#page-39-10)

[server-id 40](#page-39-11) [server parameters 28](#page-27-10) [servers.conf 23,](#page-22-2) [38,](#page-37-2) [42](#page-41-3) [Service Launching 22](#page-21-5) [Set to Debug 33](#page-32-7) [Set to Error 33](#page-32-8) [Set to Info 33](#page-32-9) [Start 33](#page-32-10) [Stop 33](#page-32-11) [System Output Window 33](#page-32-12)

#### **T**

[troubleshooting 33](#page-32-13)

#### **U**

[UNIX 26](#page-25-5) use performance logging 36

#### **W**

[warnings 32](#page-31-3) [Windows 26](#page-25-6) **WSDL** [operation 29](#page-28-7) [port 29](#page-28-9)